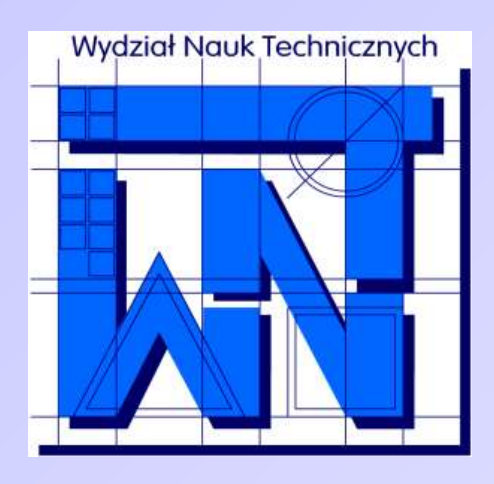

UNIVERSITY OF WARMIA AND MAZURY IN OLSZTYN The Faculty of Technical Sciences POLAND, 10-957 Olsztyn, M. Oczapowskiego 11 tel.: (48)(89) 5-23-32-40, fax: (48)(89) 5-23-32-55 URL:<http://www.uwm.edu.pl/edu/sobieski/> (in Polish)

# **Podstawy programowania RAD**

#### Delphi – Rejestr Systemowy

**Wojciech Sobieski**

Olsztyn 2004-2011

Rejestr Systemowy jest centralną bazą danych przeznaczoną do przechowywania w ujednolicony sposób wszystkich informacji konfiguracyjnych systemu operacyjnego i aplikacji. Zawiera on kompletny zestaw wpisów dotyczących ustawień takich elementów, jak programy obsługi (sterowniki) urządzeń, pamięć czy programy obsługi sieci. Rejestr Systemowy jest rozszerzeniem ideologii plików INI.

Główne sekcje Rejestru Systemowego:

HKEY\_LOCAL\_MACHINE – zawiera konfigurację sprzętu, zainstalowanych aplikacji oraz samego systemu operacyjnego. Klucze tej sekcji przechowywane są w pliku SYSTEM.DAT.

HKEY\_USERS - zawiera profile konfiguracyjne użytkowników, ustawienia niektórych aplikacji, indywidualne opcje drukowania i sieci. Klucze tej sekcji przechowywane są w pliku USER.DAT (może on być umieszczony na lokalnym dysku systemowym lub na serwerze sieci).

Inne sekcje Rejestru Systemowego:

- HKEY\_CLASSES\_ROOT w rzeczywistości jest wskaźnikiem do KEY\_LOCAL\_MACHINESoftwareClasses.
- HKEY\_CURRENT\_CONFIG jest kopią HKEY\_LOCAL\_MACHINEConfig (numer wykrytej konfiguracji).
- HKEY\_CURRENT\_USER jest kopią HKEY\_USERS (nazwa zalogowanego użytkownika).
- HKEY DYN DATA zmienia się dynamicznie i jest przechowywana w pamięci RAM.

Aby skorzystać w Delphi z rejestru systemowego, należy do listy modułów dodać bibliotekę Registry:

uses

Windows, Messages, SysUtils, (...), Dialogs, Registry;

#### Zapisywanie do Rejestru:

```
procedure NazwaProcedury;
var
R: TRegistry;
begin
R := TRegistry.Create;
try
R.RootKey:=HKEY_CURRENT_USER;
R.OpenKey('Software\Programowanie',True);
R.WriteString('NazwaKlucza',Edit1.Text);
finally
R.Free;
end;
end;
```
#### Zapisywanie do Rejestru:

R.RootKey:=HKEY\_CURRENT\_USER;

wszystkie informacje dotyczące tworzonego oprogramowania należ zapisywać w sekcji HKEY CURRENT USER

informacja, w której sekcji rejestru odbywać się będzie zapis i odczyt

#### Zapisywanie do Rejestru:

R.OpenKey('Software\Programowanie',True);

otwarcie lub utworzenie klucza

> nazwa otwieranego lub tworzonego klucza

TRUE – jeżeli klucz o takiej nazwie nie istnieje, to zostaniu utworzony

FALSE - jeżeli klucz o takiej nazwie nie istnieje, nie utworzy nowego

#### Zapisywanie do Rejestru:

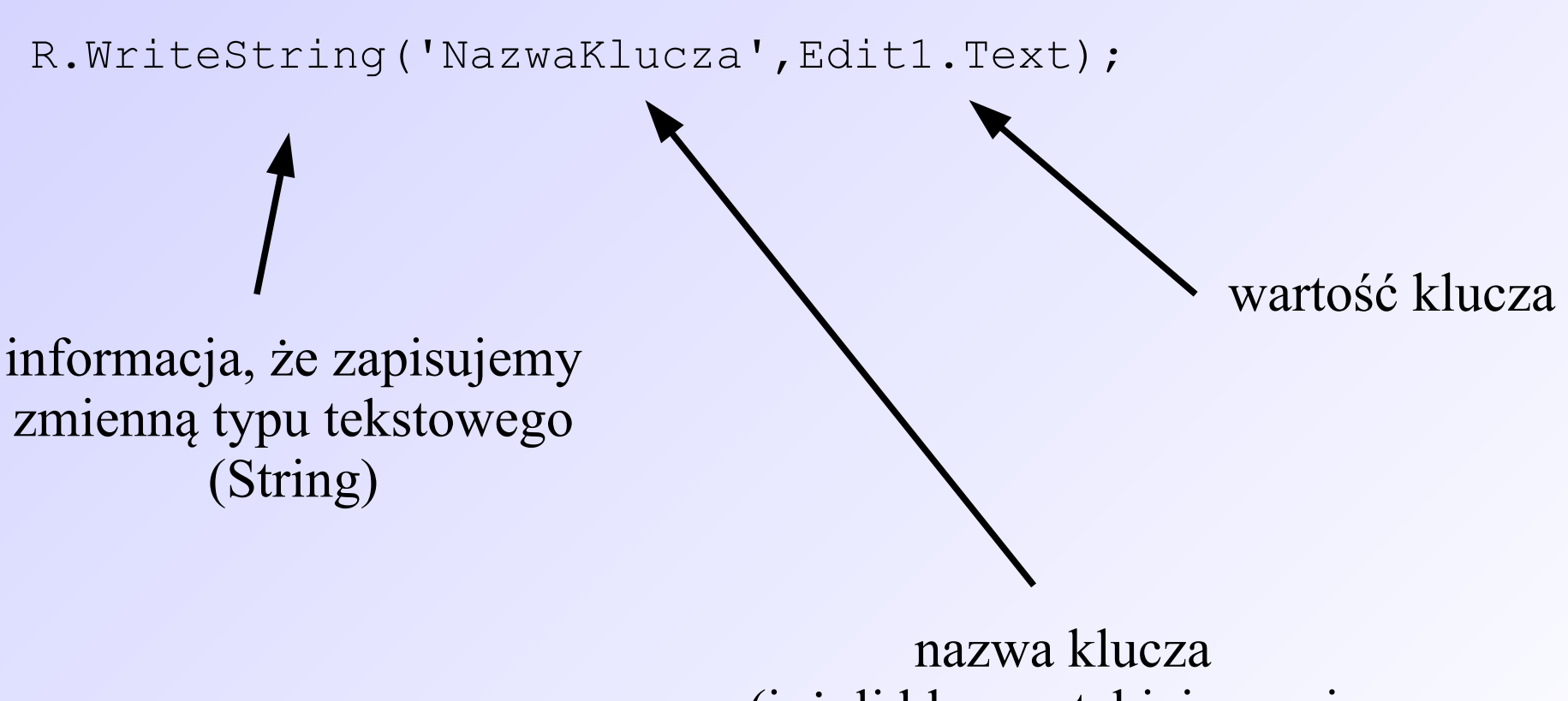

(jeżeli klucz o takiej nazwie nie istnieje, to zostanie utworzony)

#### Odczyt z Rejestru:

```
procedure NazwaProcedury;
var
R: TRegistry;
begin
R := TRegistry.Create;
try
R.RootKey:=HKEY_CURRENT_USER;
R.OpenKey('Software\Programowanie',True);
Label1.Caption:=R.ReadString('NazwaKlucza');
finally
R.Free;
end;
end;
```
#### Odczyt z Rejestru:

Label1.Caption:=R.ReadString('NazwaKlucza')

informacja, jak ma być wykorzystana odczytana wartość nazwa klucza, z którego ma być odczytana wartość

informacja, że odczytujemy zmienną typu tekstowego (String)

Procedury związane z Rejestrem Systemowym:

- RootKey nazwa klucza głównego
- CloseKey zamyka otwarty klucz
- DeleteKey usuwa klucz
- DeleteValue usuwa wartość klucza
- KeyExists jeżeli podany w nawiasie klucz istnieje, zwraca wartość True
- MoveKey przenosi klucz z jednego miejsca na drugie. (drugi parametr mówi, czy stary klucz ma być usunięty)
- ValueExists sprawdza, czy podana wartość istnieje

Procedury związane z Rejestrem Systemowym:

GetKeyNames - zwraca w postaci TStrings wszystkie pod-klucze danego klucza

GetValueNames - zwraca wartości danego klucza

ReadString, WriteString - obsługa typu String ReadInteger, WriteInteger - obsługa typu Integer ReadBool, WriteBool - obsługa typu Boolean ReadDateTime, WriteDateTime - obsłyga daty i czasu ReadCurrency, WriteCurrency - obsługa typu zmienno-

- 
- 
- 
- 
- przecinkowego

#### Przykładowy program:

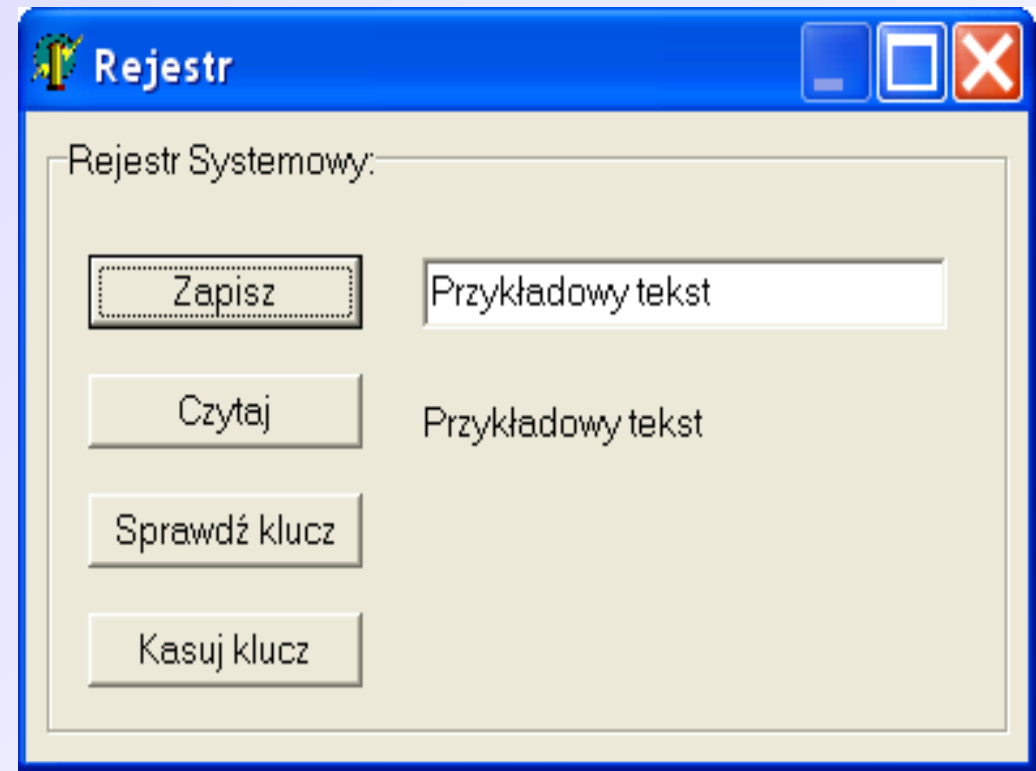

#### Klawisz Zapisz:

procedure TFormGlowny.KlawiszZapiszClick(Sender: TObject); var R: TRegistry; begin R := TRegistry.Create; try R.RootKey:=HKEY\_CURRENT\_USER; R.OpenKey('Software\Programowanie',True); R.WriteString('Wojciech',OknoZapisz.Text); finally R.Free; end; end;

#### Klawisz Czytaj:

```
procedure TFormGlowny.KlawiszCzytajClick(Sender: TObject);
var
R: TRegistry;
begin
R := TRegistry.Create;
try
R.RootKey:=HKEY_CURRENT_USER;
R.OpenKey('Software\Programowanie',True);
InfoTekst.Caption:=R.ReadString('Wojciech');
finally
R.Free;
end;
end;
```
#### Klawisz Sprawdź klucz:

procedure TFormGlowny.KlawiszSprawdzClick(Sender: TObject); var R: TRegistry; begin R := TRegistry.Create; try if R.KeyExists('Software\Programowanie') = True then ShowMessage('Klucz istnieje') else ShowMessage('Klucz nie istnieje'); finally R.Free; end; end;

#### Klawisz Kasuj klucz:

procedure TFormGlowny.KlawiszKasujClick(Sender: TObject); var R: TRegistry; begin R := TRegistry.Create; try R.DeleteKey('Software\Programowanie'); finally R.Free; end; end;

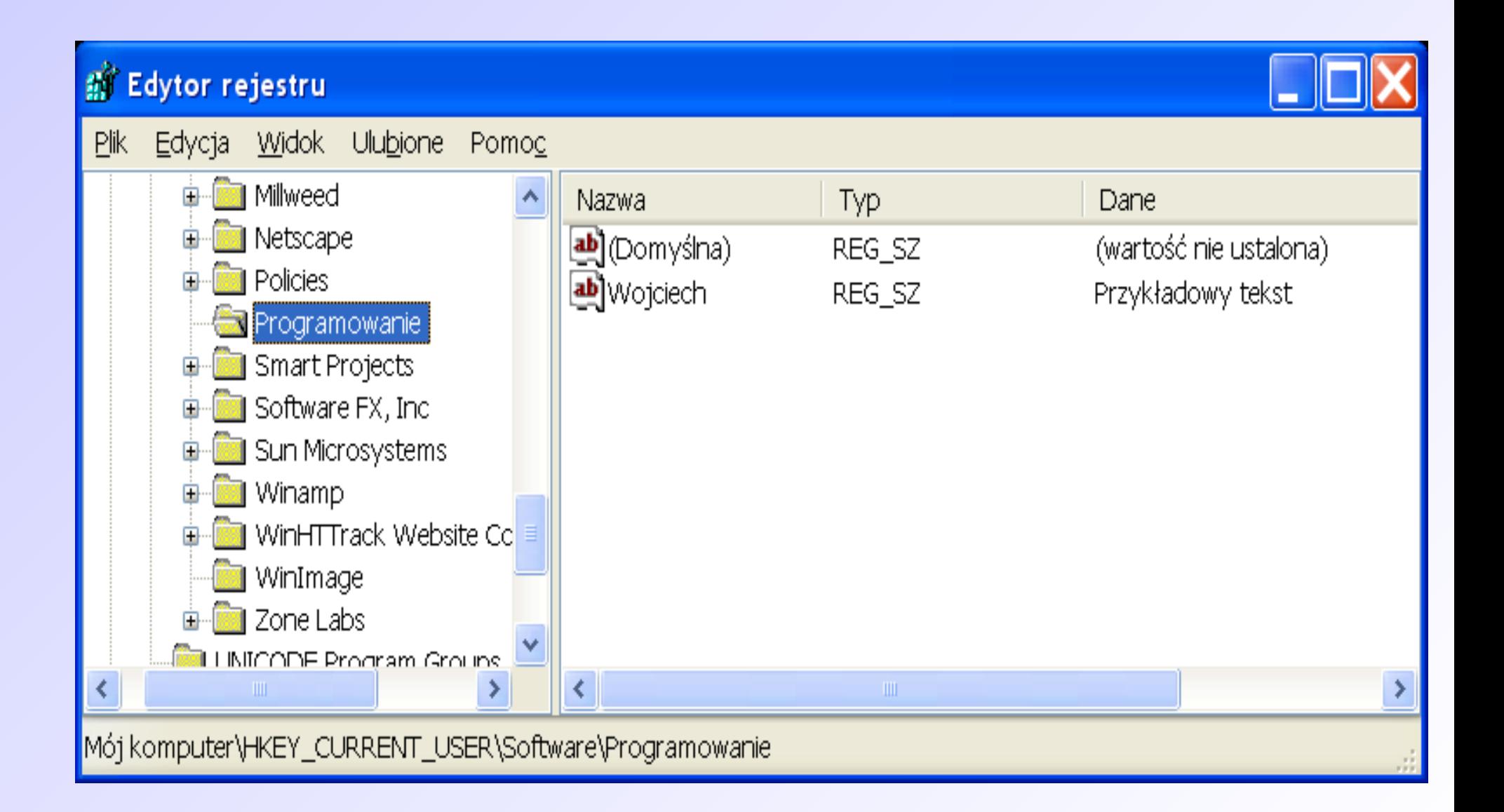

Obsługa wyjątków – należy pamiętać, aby zawsze zamknąć dostęp do rejestru, niezależnie od tego czy wystąpił błąd czy też nie:

```
procedure NazwaProcedury;
var
R: TRegistry;
begin
R := TRegistry.Create;
try
R.RootKey:=HKEY_CURRENT_USER;
R.OpenKey('Software\Programowanie',True);
R.WriteString('NazwaKlucza',Edit1.Text);
finally
R.Free;
end;
end;
```
#### Zadanie:

Przy użyciu Rejestru Systemowego napisać bazę danych zawierającą podstawowe informacje o studentach w grupie ćwiczeniowej: imię, nazwisko, wiek, itp. Program powinien umożliwiać dodanie, usunięcie oraz modyfikację danych.

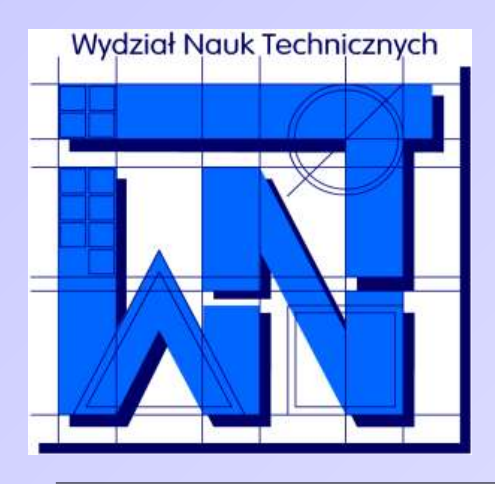

UNIVERSITY OF WARMIA AND MAZURY IN OLSZTYN The Faculty of Technical Sciences POLAND, 10-957 Olsztyn, M. Oczapowskiego 11 tel.: (48)(89) 5-23-32-40, fax: (48)(89) 5-23-32-55 URL: <http://www.uwm.edu.pl/edu/sobieski/> (in Polish)

#### **Dziękuję za uwagę**

**Wojciech Sobieski**

Olsztyn 2004-2011